# **jps Documentation**

*Release*

**Author**

June 11, 2016

#### Contents

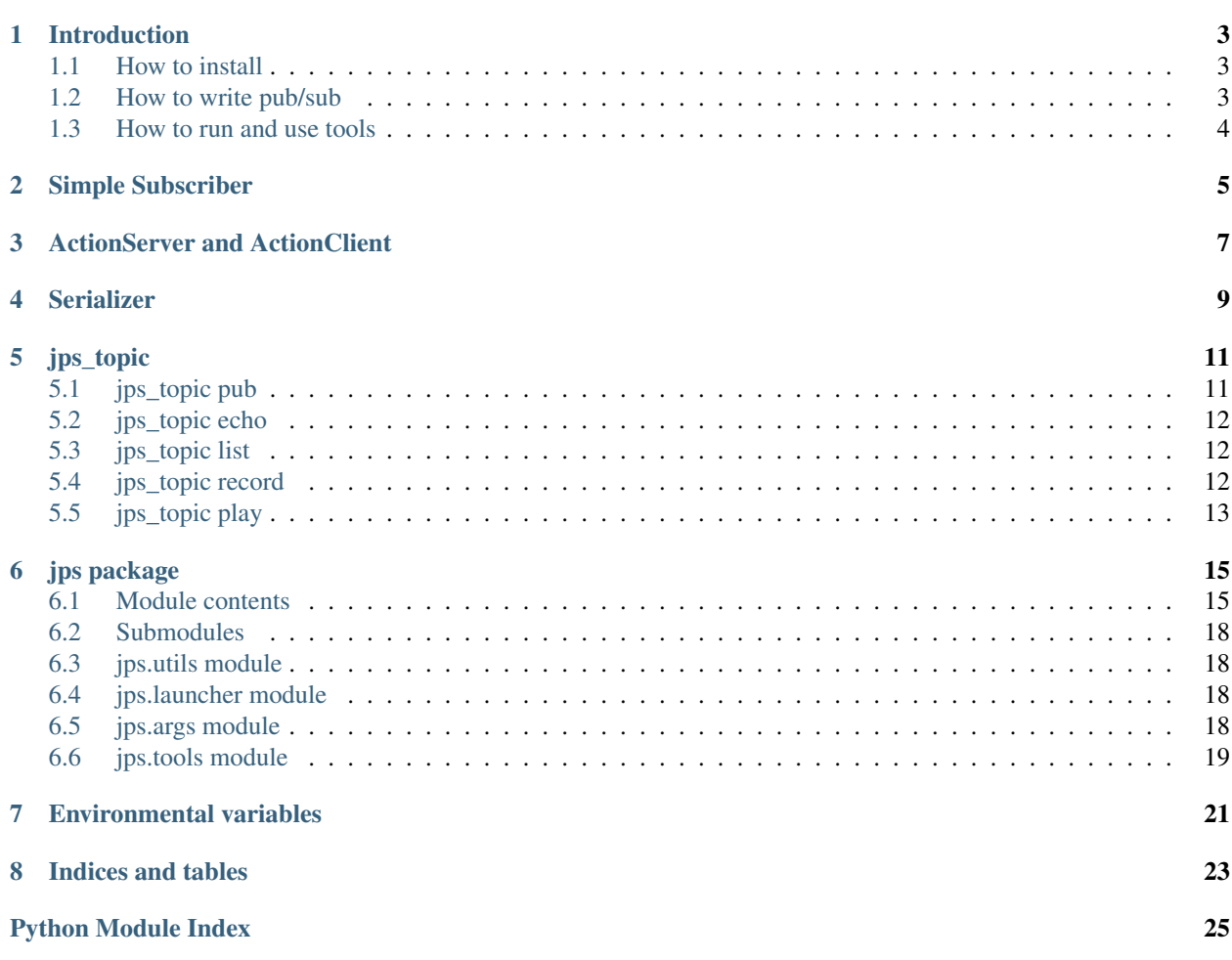

jps is simple pub/sub system for python. It is very easy to install and it is easy to understand if you have experience of [ROS\(Robot Operating System\).](http://ros.org)

Contents:

#### **Introduction**

<span id="page-6-0"></span>jps(json pub/sub) is small wrapper of [zeromq.](http://zeromq.org/) It provides simple Pub/Sub system and command line tools, which is strongly inspired by [ROS\(Robot Operating System\).](http://ros.org) jps is easier to install than ROS, and it does not have serialization. Let's use json format.

#### <span id="page-6-1"></span>**1.1 How to install**

You can use pip to install jps

\$ sudo pip install jps

It installs jps python module, jps\_master and *[jps\\_topic](#page-14-0)* command.

#### <span id="page-6-2"></span>**1.2 How to write pub/sub**

publisher.py

```
import jps
import time
pub = jps.Publisher('/hoge1')
i = 0while True:
 pub.publish('hello! jps{0}'.format(i))
  i + = 1time.sleep(0.5)
```
subscriber.py

```
import jps
def callback(msg):
 print msg
sub = jps.Subscriber('/hoge1', callback)
sub.spin()
```
# <span id="page-7-0"></span>**1.3 How to run and use tools**

You need three consoles to test the program.

```
$ jps_master
$ python publisher.py
$ python subscriber.py
```
To get the list of the topics, you can use jps\_topic list

\$ jps\_topic list

If you want to see the data in /hoge1 topic,

\$ jps\_topic echo /hoge1

# **Simple Subscriber**

<span id="page-8-0"></span>If your subscriber is simple you can write it easier than ROS style. Simple means below here.

- subscribe only one topic
- just while loop main function

```
simple_subscriber
```

```
import jps
for msg in jps.Subscriber('/hoge1'):
   print msg
```
This prints /hoge1 messages.

You can mix the two styles if you want.

```
import jps
def callback(msg):
   print 'hoge2 = {}'.format(msg)
sub2 = jps.Subscriber('/hoge2', callback)
for msg in jps.Subscriber('/hoge1'):
   print 'hoge1 is here!{}'.format(msg)
   sub2.spin_once()
```
## **ActionServer and ActionClient**

<span id="page-10-0"></span>Do you know about actionlib of ROS? jps provide simple ActionServer and ActionClient. If you want to provide some action which takes long time, how about using these classes. It is made by pub/sub only, but it is possible to handle the response correctly, because it manage what is the response of the request.

Below is a sample of ActionServer

```
import jps
import time
def callback(req):
   time.sleep(1)
   print req + ' received'
   return True
s = jps.ActionServer('move_to', callback)
s.spin()
```
Below is a sample of ActionClient

```
import jps
import json
import time
c = jps.ActionClient('move_to')
time.sleep(0.1) # need this sleep
future = c(json.dumps(\{ 'x': 10.0, 'y': 0.1 \}))
print 'do something during waiting response'
time.sleep(1)
result = future.wait()print result
```
It does not contain feedback topic, it is the difference between ROS.

## **Serializer**

<span id="page-12-0"></span>jps itsself does not have serializer. If you want to serialize your payload, You have to handle yourself.

Only serialization by json is supported. If you set environ like below (for bash),

export JPS\_SERIALIZE=json

payload will be automatically serialized as json. Actually, it does just json.dumps (payload) before published, json.loads(payload) after subscription.

You can use any serializer if you pass it to publisher/subscriber.

```
def my_serialize(payload):
 return payload + 'hoge'
def my_deserialize(payload):
 return payload + 'hoge'
pub = jps.Publisher('topic1', serializer=my_serialize)
sub = jps.Subscriber('topic1', serializer=my_deserialize)
```
**jps\_topic**

<span id="page-14-0"></span>jsp\_topic is similar tool to [rostopic.](http://wiki.ros.org/rostopic) It is automatically installed by pip install jps.

If you want to know how to use, try -h option.

```
$ jps_topic -h
usage: jps_topic [-h] {pub, echo, list, record, play} ...
json pub/sub tool
positional arguments:
 {pub,echo,list,record,play}
                   command
   pub publish topic from command line
   echo show topic data
   list show topic list
   record record topic data
   play play recorded topic data
optional arguments:
 -h, --help show this help message and exit
```
For all commands, you can set the host of *jps\_master* by *–host HOST*, if you want to use jps from remote computer.

#### <span id="page-14-1"></span>**5.1 jps\_topic pub**

pub command publishes json text data.

```
$ jps_topic pub topic_name "{\"data\": 1.0}"
```
It publishes only once if the --repeat option is not specified. see -h option for more detail.

```
$ jps_topic pub -h
usage: jps_topic pub [-h] [--host HOST] [--publisher_port PUBLISHER_PORT] [--repeat REP#AT] topic_nam
positional arguments:
 topic_name mame of topic
 data json string data to be published
optional arguments:
 -h, --help show this help message and exit
 --host HOST master host
 --publisher_port PUBLISHER_PORT, -p PUBLISHER_PORT
```

```
publisher port
--repeat REPEAT, -r REPEAT
                      repeat in hz
```
## <span id="page-15-0"></span>**5.2 jps\_topic echo**

echo command prints json text data.

```
$ jps_topic echo -h
usage: jps_topic echo [-h] [--host HOST] [--subscriber_port SUBSCRIBER_PORT] [--num NUM] topic_name
positional arguments:
 topic_name name of topic
optional arguments:
 -h, --help show this help message and exit
 --host HOST master host
 --subscriber_port SUBSCRIBER_PORT, -s SUBSCRIBER_PORT
                     subscriber port
 --num NUM, -n NUM print N times and exit
```
# <span id="page-15-1"></span>**5.3 jps\_topic list**

list command collects all topics and create list of topic names, which is published now. It subscribes 1[sec] to create the list. If the topic is published less than  $1[Hz]$ , the list comman may not catch the name. You can use  $-\text{timeout}$ option to catch the slow topics.

```
$ jps topic list --help
usage: jps_topic list [-h] [--host HOST] [--subscriber_port SUBSCRIBER_PORT] [--timeout TIMEOUT]
optional arguments:
 -h, --help show this help message and exit
  --host HOST master host
 --subscriber_port SUBSCRIBER_PORT, -s SUBSCRIBER_PORT
                      subscriber port
 --timeout TIMEOUT, -t TIMEOUT
                      timeout in sec
```
# <span id="page-15-2"></span>**5.4 jps\_topic record**

record command is like [rosbag](http://wiki.ros.org/rosbag) command. It records the topic data to the file. You can replay the data by play command. You can use  $-\text{file}$  option to specify the output file name. Default is  $\text{record}$ , json. You can set the topic name to be recorded. If the topic\_names is empty, all topics will be recorded. Because the file format is normal json, you can read/parse it by any json reader if you want.

```
$ jps_topic record -h
usage: jps_topic record [-h] [--host HOST] [--subscriber_port SUBSCRIBER_PORT] [--file FILE] [topic_
positional arguments:
 topic_names topic names to be recorded
```

```
optional arguments:
  -h, --help show this help message and exit
  --host HOST master host
 --subscriber_port SUBSCRIBER_PORT, -s SUBSCRIBER_PORT
                     subscriber port
 --file FILE, -f FILE output file name (default: record.json)
```
# <span id="page-16-0"></span>**5.5 jps\_topic play**

play command replays the saved data by jps\_topic record.

```
$ jps_topic play -h
usage: jps_topic play [-h] [--host HOST] [--publisher_port PUBLISHER_PORT] file
positional arguments:
 file input file name
optional arguments:
 -h, --help show this help message and exit
 --host HOST master host
 --publisher_port PUBLISHER_PORT, -p PUBLISHER_PORT
                     publisher port
```
#### **jps package**

#### <span id="page-18-2"></span><span id="page-18-1"></span><span id="page-18-0"></span>**6.1 Module contents**

class jps.**Publisher**(*topic\_name*, *host=None*, *pub\_port=None*, *serializer='DEFAULT'*) Bases: object

Publishes data for a topic.

Example:

```
>>> pub = jps.Publisher('special_topic')
>>> pub.publish('{"name": "hoge"}')
```
#### **Parameters**

- **topic\_name** Topic name
- **host** host of subscriber/forwarder
- **pub\_port** port of subscriber/forwarder
- **serializer** this function is applied before publish (default: None)

#### **publish**(*payload*)

Publish payload to the topic

Note: If you publishes just after creating Publisher instance, it will causes lost of message. You have to add sleep if you just want to publish once.

```
>>> pub = jps.Publisher('topic')
>>> time.sleep(0.1)
>>> pub.publish('{data}')
```
Parameters **payload** – data to be published. This is ok if the data is not json.

class jps.**Subscriber**(*topic\_name*, *callback=None*, *host=None*, *sub\_port=None*, *deserializer='DEFAULT'*) Bases: object Subscribe the topic and call the callback function

```
>>> def callback(msg):
... print msg
...
>>> sub = jps.Subscriber('topic_name', callback)
>>> sub.spin()
```
or you can use python generator style

```
>>> import jps
>>> for msg in jps.Subscriber('/hoge1'):
... print msg
```
#### **Parameters**

- **topic\_name** topic name
- **host** host name of publisher/forwarder
- **sub\_port** port of publisher/forwarder
- **deserializer** this function is applied after received (default: None)

**deserialize**(*msg*)

```
next()
```
receive next data (block until next data)

```
spin(use_thread=False)
     call callback for all data forever (until C-c)
```
Parameters use\_thread – use thread for spin (do not block)

```
spin_once(polling_sec=0.01)
```
Read the queued data and call the callback for them. You have to handle KeyboardInterrupt (C-c) manually.

Example:

```
>>> def callback(msg):
... print msg
>>> sub = jps.Subscriber('topic_name', callback)
>>> try:
... while True:
... sub.spin_once():
... time.sleep(0.1)
... except KeyboardInterrupt:
... pass
```
class jps.**ArgumentParser**(*subscriber=True*, *publisher=True*, *service=False*, *\*args*, *\*\*kwargs*) Bases: argparse.ArgumentParser

Create ArgumentParser with args (host/subscriber\_port/publisher\_port)

```
>>> parser = jps.ArgumentParser(description='my program')
>>> args = parser.parse_args()
>>> args.host
'localhost'
>>> args.subscriber_port
54321
>>> args.publisher_port
54320
```
<span id="page-20-0"></span>**Parameters** 

- **add subscriber\_port (default** (subscriber) True)
- **add publisher\_port (default** (publisher) True)

```
class jps.ServiceServer(callback, host=None, res_port=54323)
```
Bases: object

Example:

```
>>> def callback(req):
... return 'req = {req}'.format(req=req)
...
>>> service = jps.ServiceServer(callback)
>>> service.spin()
```
**spin**(*use\_thread=False*)

call callback for all data forever (until C-c)

Parameters use\_thread – use thread for spin (do not block)

**spin\_once**()

```
class jps.ServiceClient(host=None, req_port=54322)
     Bases: object
```
**call**(*request*)

class jps.**ActionServer**(*base\_topic\_name*, *callback*, *host=None*, *pub\_port=None*, *sub\_port=None*, *serializer='DEFAULT'*, *deserializer='DEFAULT'*)

Bases: object

serve the service which takes some long time

Example:

```
>>> import jps
>>> import time
>>> def callback(req):
... time.sleep(1)
... return req + ' received'
>>> s = jps.ActionServer('move_to', callback)
# subscribe 'move_to/request', publish 'move_to/response'
>>> s.spin()
```
**spin**(*use\_thread=False*)

**spin\_once**()

class jps.**ActionClient**(*base\_topic\_name*, *host=None*, *pub\_port=None*, *sub\_port=None*, *serializer='DEFAULT'*, *deserializer='DEFAULT'*)

Bases: object

Call an action

```
>>> import jps
>>> import json
>>> c = jps.ActionClient('move_to')
>>> future = c(json.dumps(\{x': 10.0, 'y': 0.1\}))
# do something if you are busy to do something during waiting.
>>> result = future.wait()
```

```
class jps.Bridge(upload_topic_names, download_topic_names, remote_host=None, re-
                 mote_pub_port=None, remote_sub_port=None)
    Bases: object
```
**spin**()

```
exception jps.Error
    Bases: exceptions.Exception
```
#### <span id="page-21-0"></span>**6.2 Submodules**

#### <span id="page-21-1"></span>**6.3 jps.utils module**

```
class jps.utils.JsonMultiplePublisher
```
Bases: object

publish multiple topics by one json message

Example:

```
>>> p = JsonMultiplePublisher()
>>> p.publish('{"topic1": 1.0, "topic2": {"x": 0.1}}')
```

```
publish(json_msg)
     json_msg = '{''(topic1'': 1.0, "topic2'': {'x": 0.1}}'
```

```
class jps.utils.MultiplePublisher(base_topic_name)
    Bases: object
```
**publish**(*msg*, *topic\_suffix=''*)

## <span id="page-21-2"></span>**6.4 jps.launcher module**

```
jps.launcher.launch_modules(module_names)
     launch module.main functions in another process
```
## <span id="page-21-3"></span>**6.5 jps.args module**

class jps.args.**ArgumentParser**(*subscriber=True*, *publisher=True*, *service=False*, *\*args*, *\*\*kwargs*) Bases: argparse.ArgumentParser

Create ArgumentParser with args (host/subscriber\_port/publisher\_port)

```
>>> parser = jps.ArgumentParser(description='my program')
>>> args = parser.parse_args()
>>> args.host
'localhost'
>>> args.subscriber_port
54321
>>> args.publisher_port
54320
```
#### <span id="page-22-1"></span>**Parameters**

- **add subscriber\_port (default** (subscriber) True)
- **add publisher\_port (default** (publisher) True)

#### <span id="page-22-0"></span>**6.6 jps.tools module**

- jps.tools.**echo**(*topic\_name*, *num\_print=None*, *out=<open file '<stdout>'*, *mode 'w'>*, *host='localhost'*, *sub\_port=54321*) print the data for the given topic forever
- jps.tools.**play**(*file\_path*, *host='localhost'*, *pub\_port=54320*) replay the recorded data by record()
- jps.tools.**pub**(*topic\_name*, *json\_msg*, *repeat\_rate=None*, *host='localhost'*, *pub\_port=54320*) publishes the data to the topic

#### Parameters

- **topic\_name** name of the topic
- **json\_msg** data to be published
- **repeat\_rate** if None, publishes once. if not None, it is used as [Hz].
- jps.tools.**record**(*file\_path*, *topic\_names=[]*, *host='localhost'*, *sub\_port=54321*) record the topic data to the file
- jps.tools.**show\_list**(*timeout\_in\_sec*, *out=<open file '<stdout>'*, *mode 'w'>*, *host='localhost'*, *sub\_port=54321*) get the name list of the topics, and print it
- jps.tools.**topic\_command**() command line tool for jps

## **Environmental variables**

<span id="page-24-0"></span>jps uses below environmental variables. These are optional. You don't need to set these variables (default will be used.)

- JPS\_MASTER\_HOST: set default master host. This will be overwritten by args. (default: "localhost")
- JPS\_SUFFIX: Add this to all topic names. This is for multi robot system. (default: "")
- JPS\_MASTER\_PUB\_PORT: port number for publishers (default: 54320)
- JPS\_MASTER\_SUB\_PORT: port number for subscribers (default: 54321)
- JPS\_SERIALIZE: default serialzier. Only 'json' is supported. (default: None)
- JPS\_REMAP: remap topic names. If you set 'export JPS\_REMAP="hoge=foo"', topic 'hoge' will be changed to 'foo'

**CHAPTER 8**

**Indices and tables**

- <span id="page-26-0"></span>• genindex
- modindex
- search

Python Module Index

# <span id="page-28-0"></span>j

jps, [15](#page-18-1) jps.args, [18](#page-21-3) jps.launcher, [18](#page-21-2) jps.tools, [19](#page-22-0) jps.utils, [18](#page-21-1)

## A

ActionClient (class in jps), [17](#page-20-0) ActionServer (class in jps), [17](#page-20-0) ArgumentParser (class in jps), [16](#page-19-0) ArgumentParser (class in jps.args), [18](#page-21-4)

## B

Bridge (class in jps), [17](#page-20-0)

## $\mathcal{C}$

call() (jps.ServiceClient method), [17](#page-20-0)

## D<sub>1</sub>

deserialize() (jps.Subscriber method), [16](#page-19-0)

# E

echo() (in module jps.tools), [19](#page-22-1) Error, [18](#page-21-4)

#### J

jps (module), [15](#page-18-2) jps.args (module), [18](#page-21-4) jps.launcher (module), [18](#page-21-4) jps.tools (module), [19](#page-22-1) jps.utils (module), [18](#page-21-4) JsonMultiplePublisher (class in jps.utils), [18](#page-21-4)

#### L

launch\_modules() (in module jps.launcher), [18](#page-21-4)

# M

MultiplePublisher (class in jps.utils), [18](#page-21-4)

## N

next() (jps.Subscriber method), [16](#page-19-0)

#### P

play() (in module jps.tools), [19](#page-22-1) pub() (in module jps.tools), [19](#page-22-1)

publish() (jps.Publisher method), [15](#page-18-2) publish() (jps.utils.JsonMultiplePublisher method), [18](#page-21-4) publish() (jps.utils.MultiplePublisher method), [18](#page-21-4) Publisher (class in jps), [15](#page-18-2)

#### R

record() (in module jps.tools), [19](#page-22-1)

#### S

ServiceClient (class in jps), [17](#page-20-0) ServiceServer (class in jps), [17](#page-20-0) show\_list() (in module jps.tools), [19](#page-22-1) spin() (jps.ActionServer method), [17](#page-20-0) spin() (jps.Bridge method), [18](#page-21-4) spin() (jps.ServiceServer method), [17](#page-20-0) spin() (jps.Subscriber method), [16](#page-19-0) spin\_once() (jps.ActionServer method), [17](#page-20-0) spin\_once() (jps.ServiceServer method), [17](#page-20-0) spin\_once() (jps.Subscriber method), [16](#page-19-0) Subscriber (class in jps), [15](#page-18-2)

#### T

topic\_command() (in module jps.tools), [19](#page-22-1)